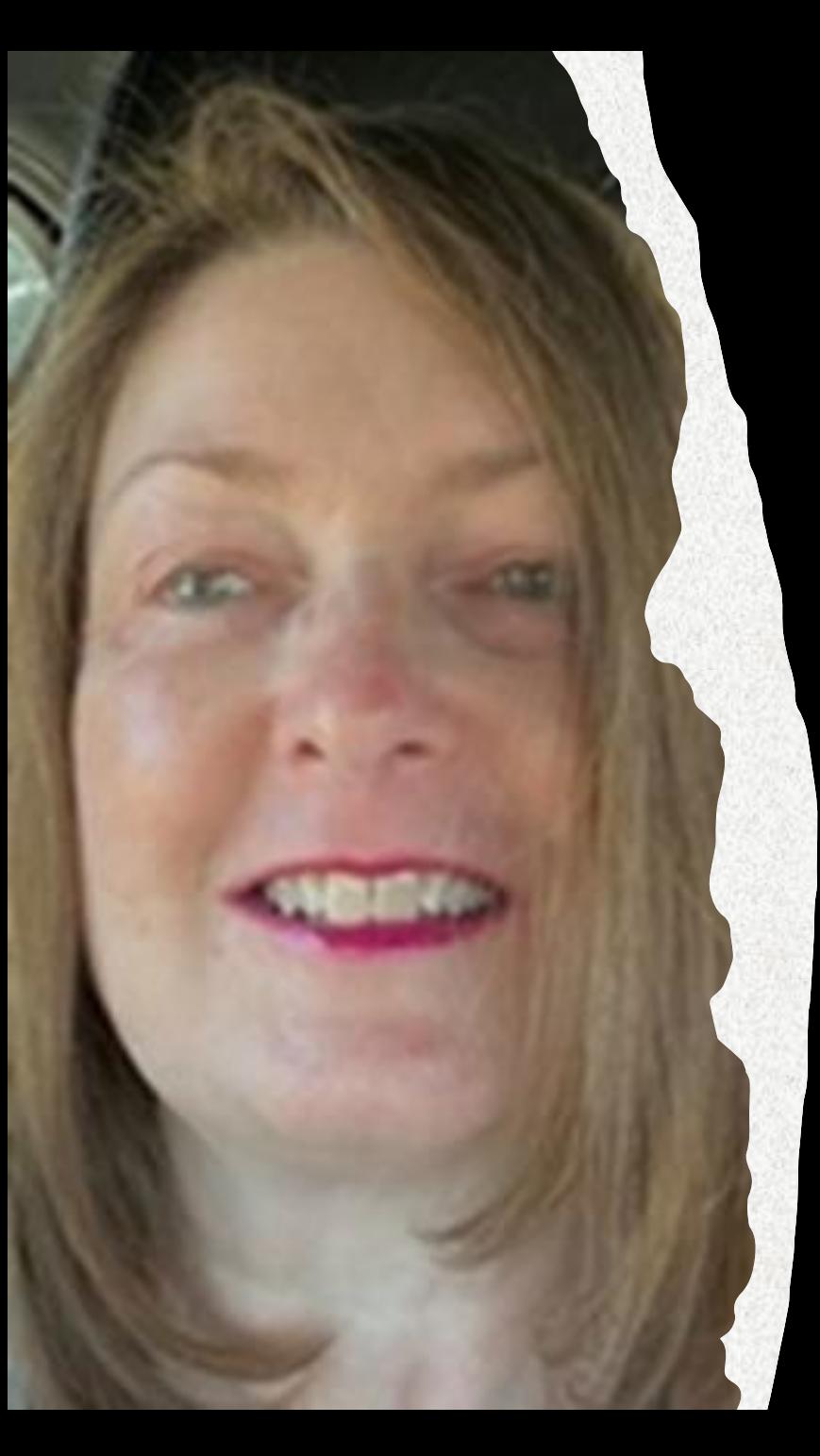

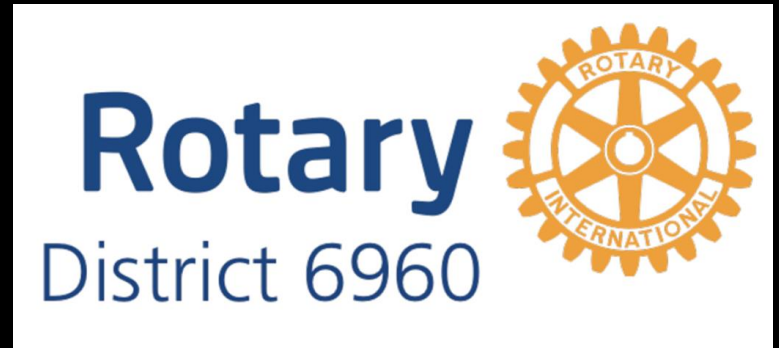

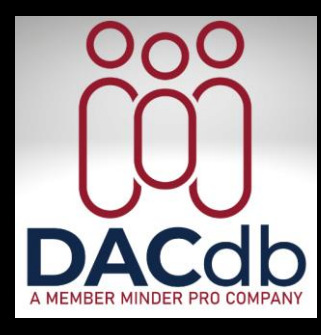

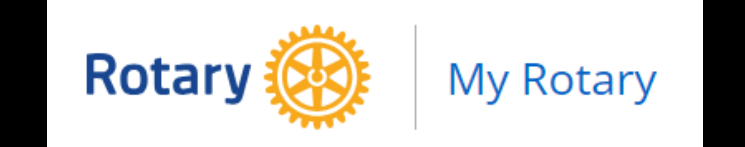

By: Belinda Rodebaugh

1

RotaryBelinda @gmail.com

# List of Contents

**• DACdb Accounts & Login………..3 • My Data = Profiles…………………5 • Updating……………………..…..6 • Makeup……………………………7 • My Club Admin Functions………8** • **Club Positions..………………9** • **RI Compare……………….....12** • **Membership Success Center……13** • **Committees…………………………17** • **Find A Member…………………....20** • **Pmail……………………………..…,.21** • **Schedule Delivery………....22** • **Tracking…………………..….23** • **Ptext………………………………....24** • **Files…………………………………..25** • **Reports……………………………..26** • **Calendar………………………….…27** • **District Leadership……………....41** • **Support / Learning..…………….42**

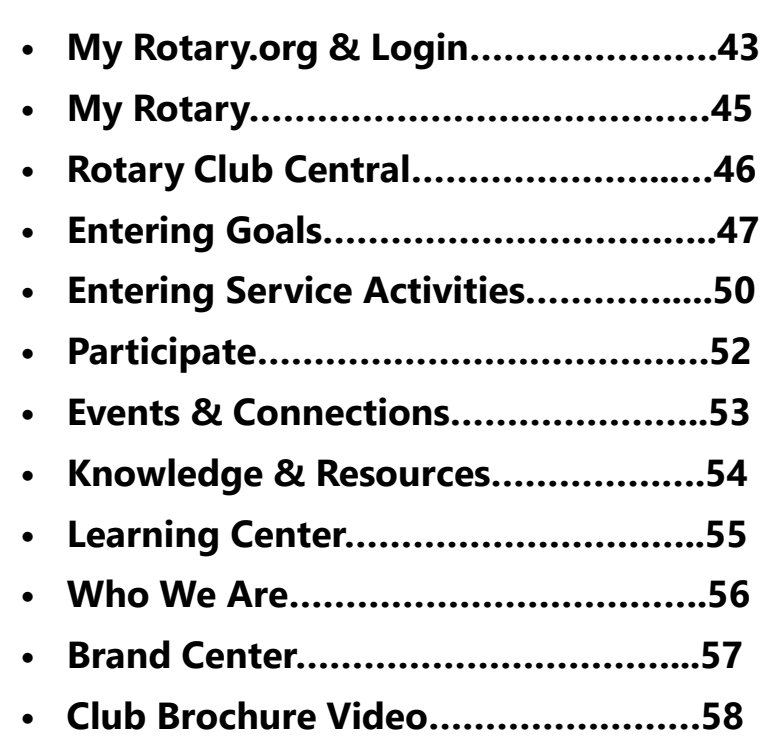

**Rotar** District 6960

### Don't miss these stories below.

TIP: When loggin, forgotten password click on forgot/reset password and follow the steps.

# DYK About iMembersDB

### **DACdb supports more than**

**Rotary!** DACdb is not just for Rotary! Yes, if you are part of another membership organization and wishing that you could have the functionality of DACdb in that organization, the good

news is that YES YOU CAN. DACdb has a sister product called iMembersDB that is almost everything of DACdb without the Rotary specific adaptations. Pretty cool, isn't it? Read more...

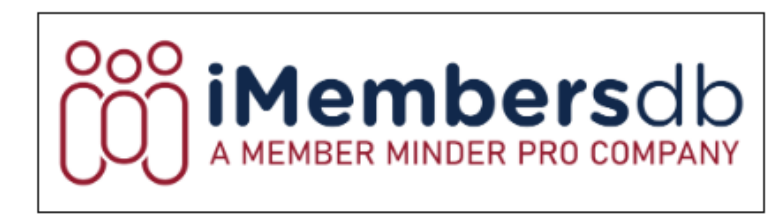

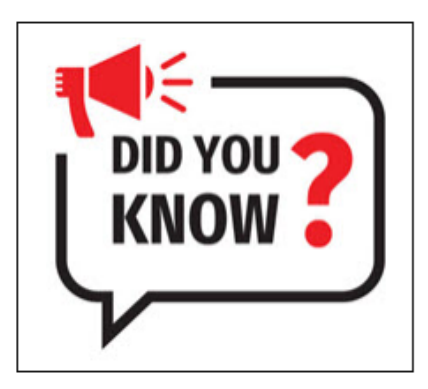

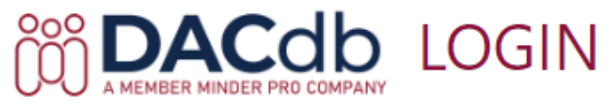

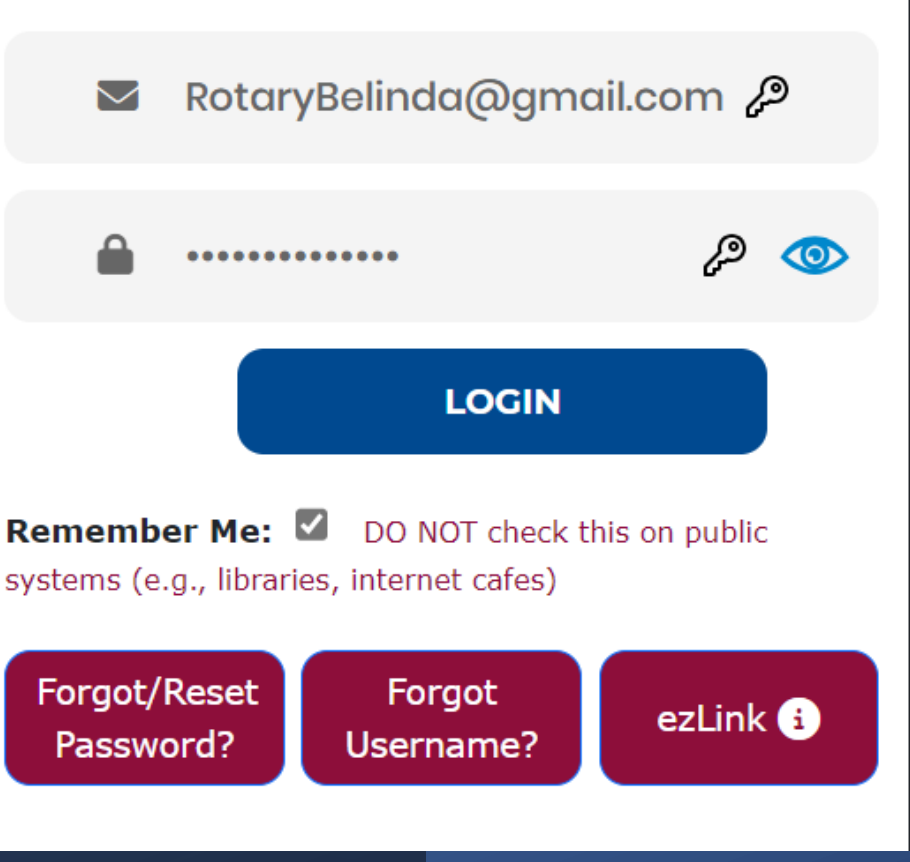

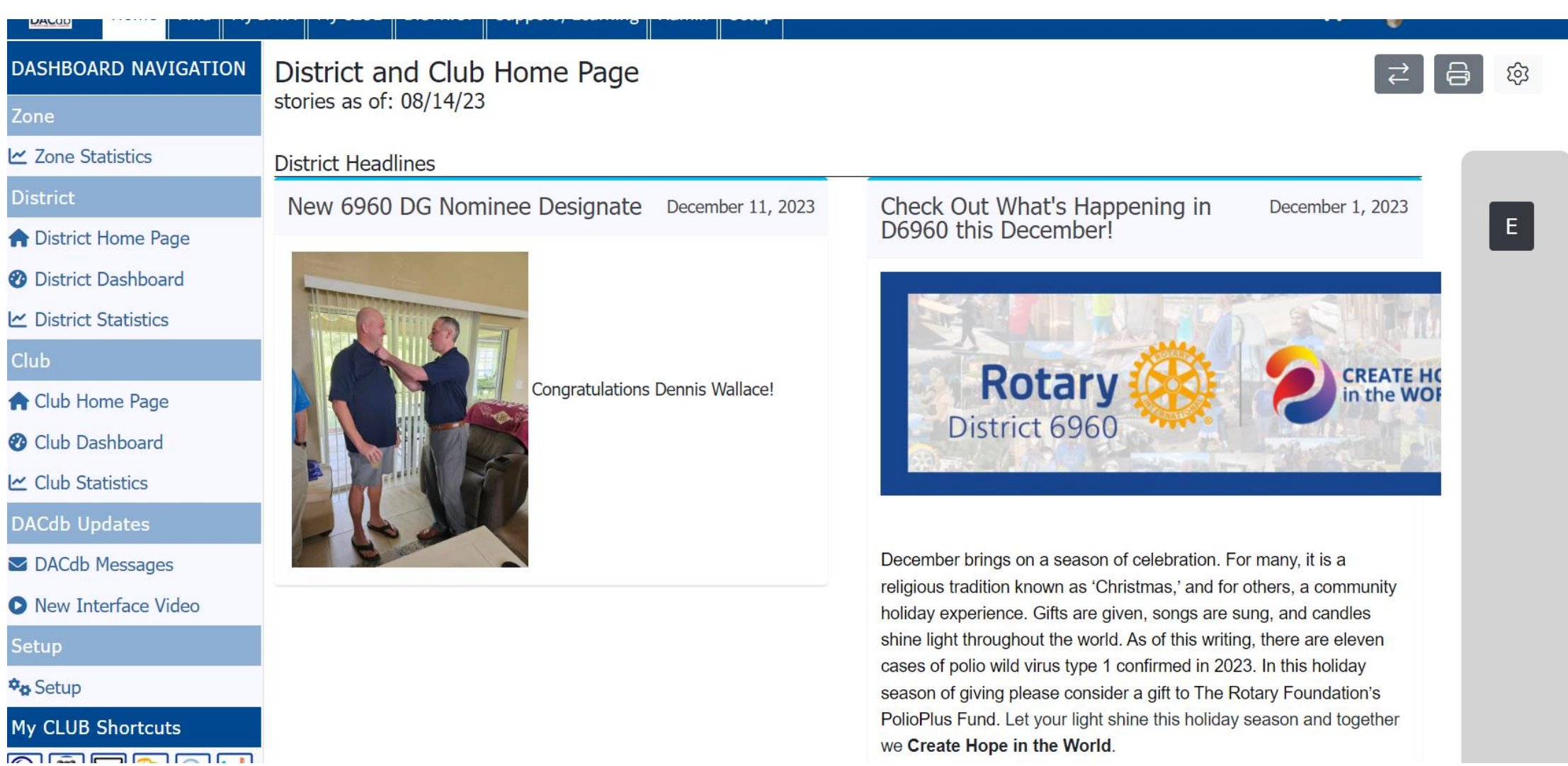

n

↖

 $\mathsf{S}$ ΰ

# My Data

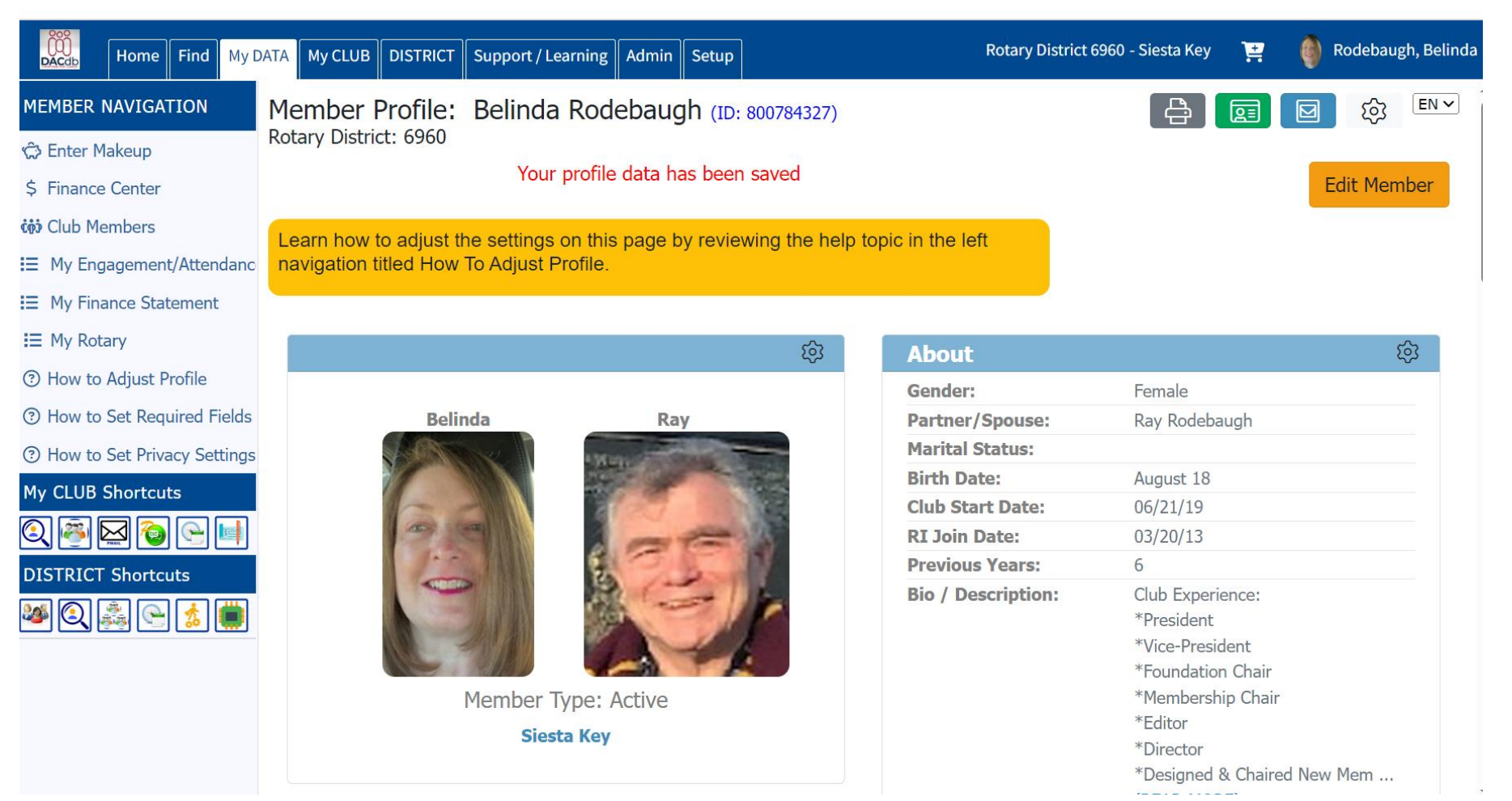

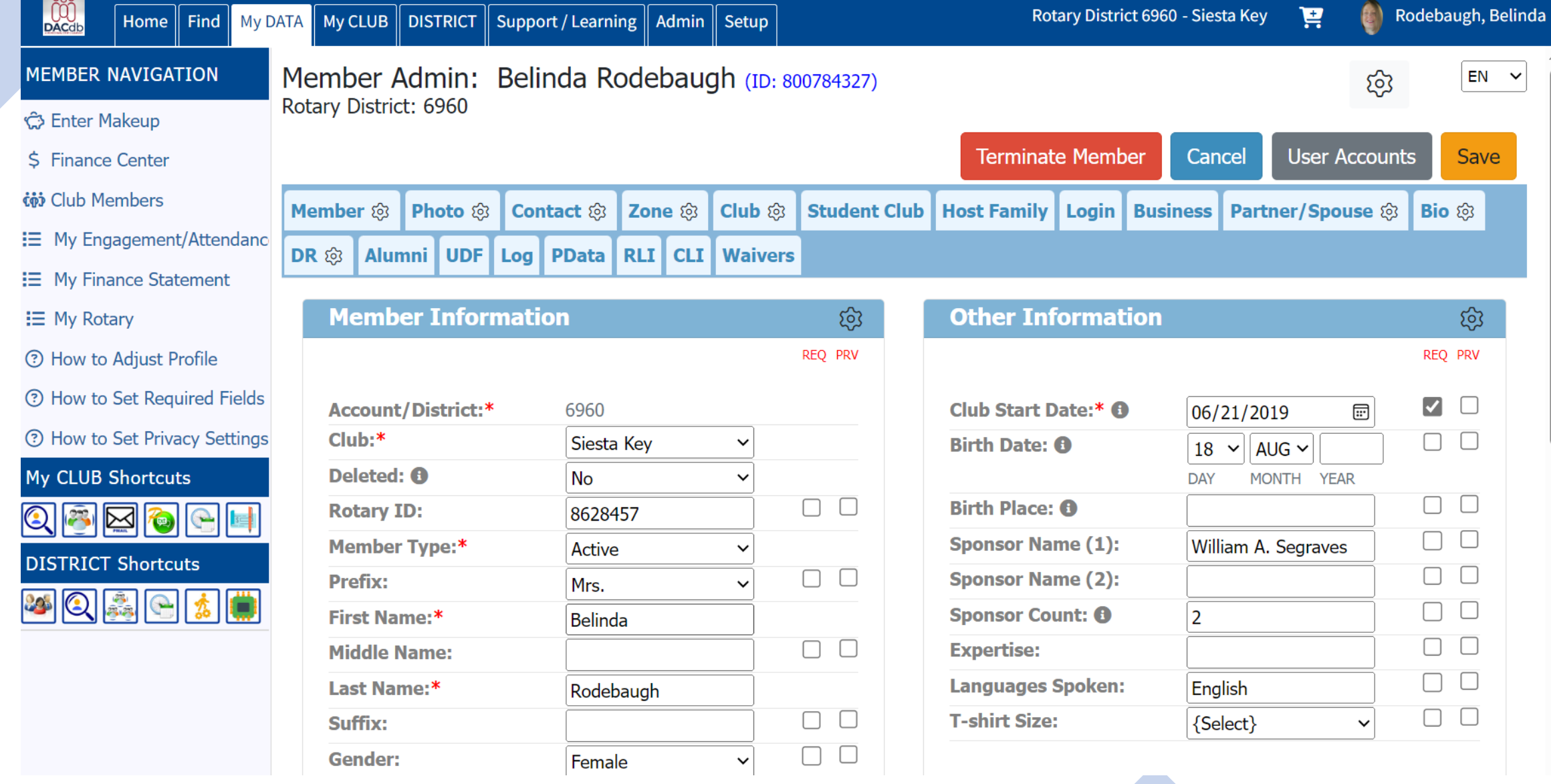

Makeup

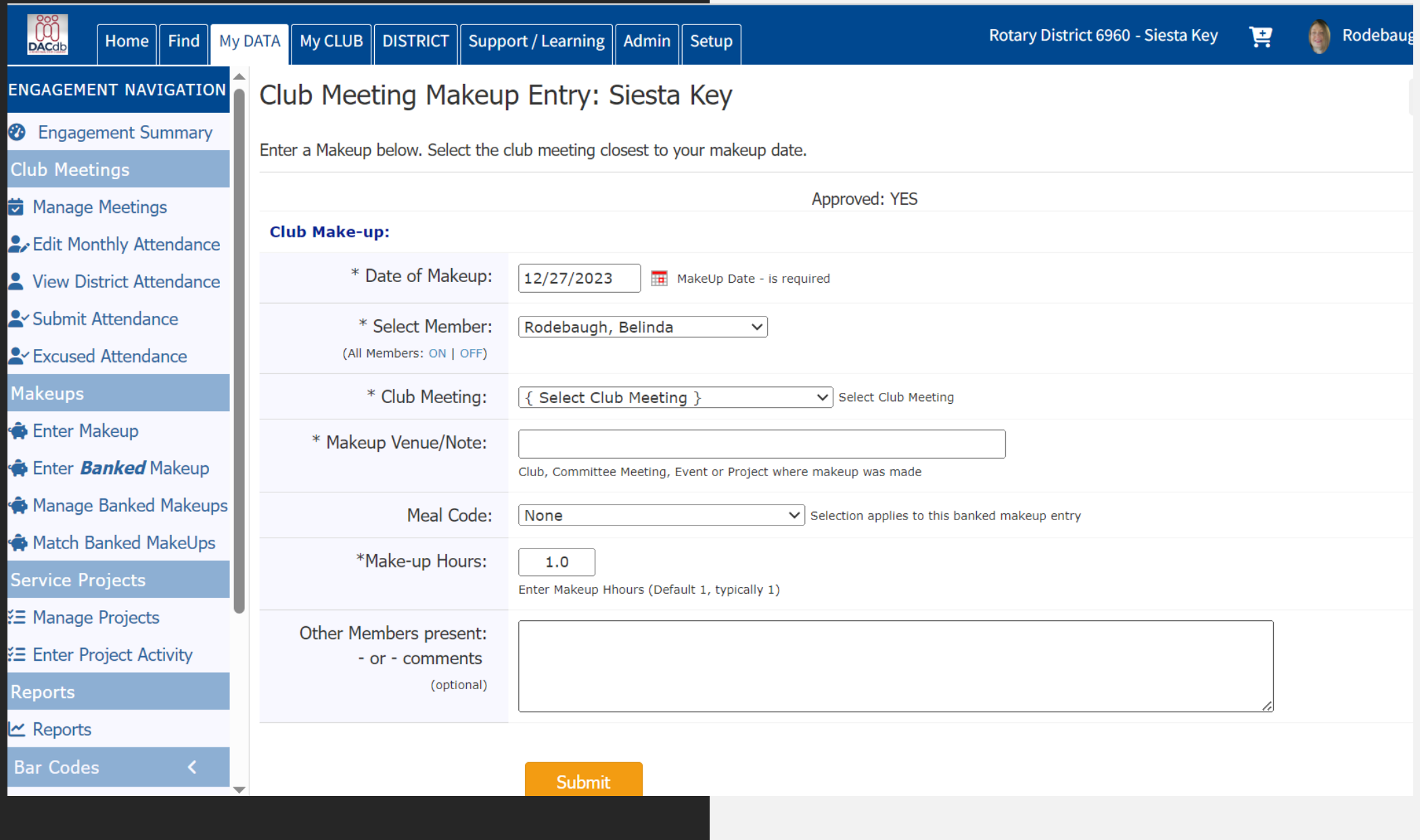

### Admin Functions

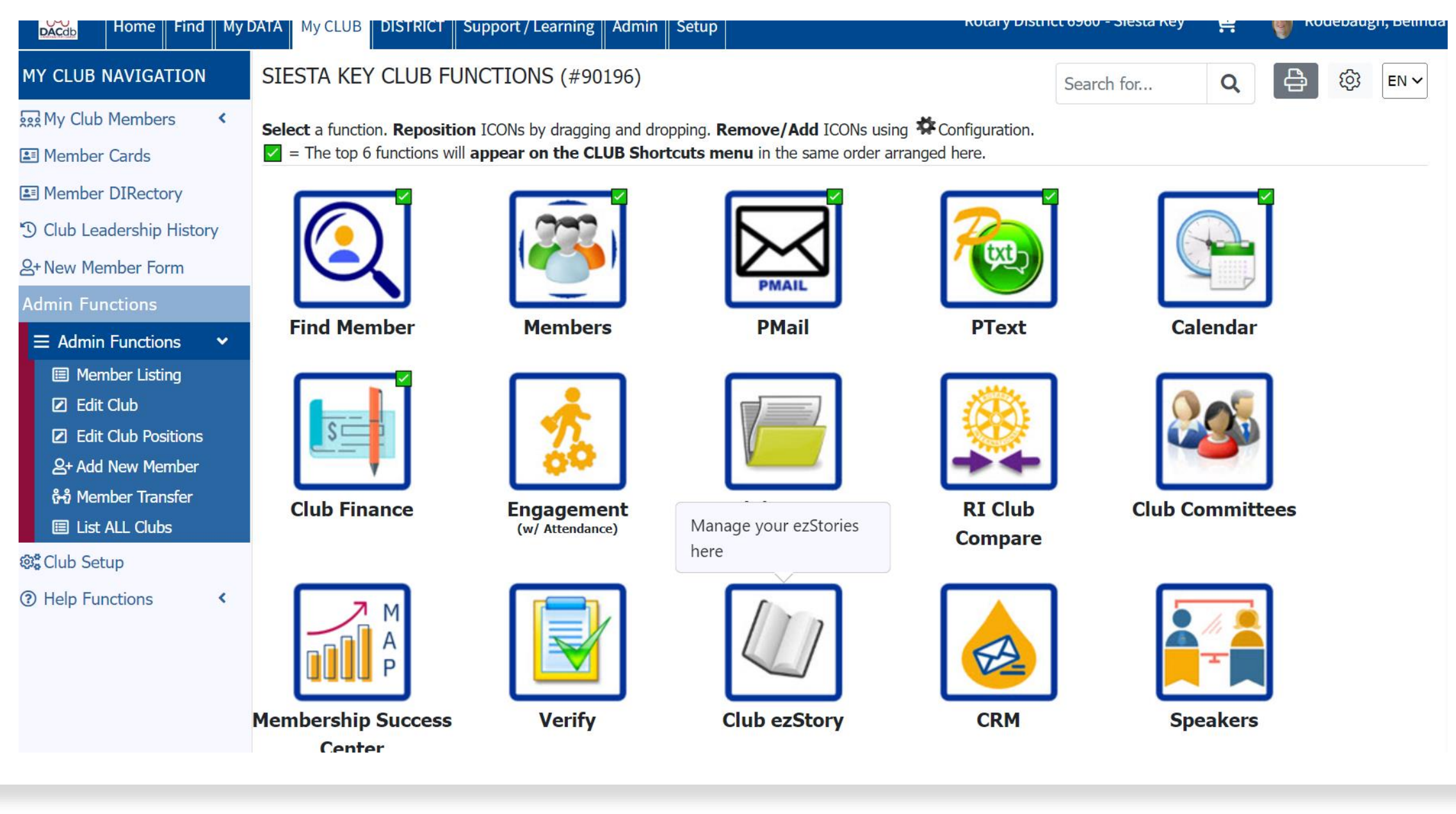

# Club Positions

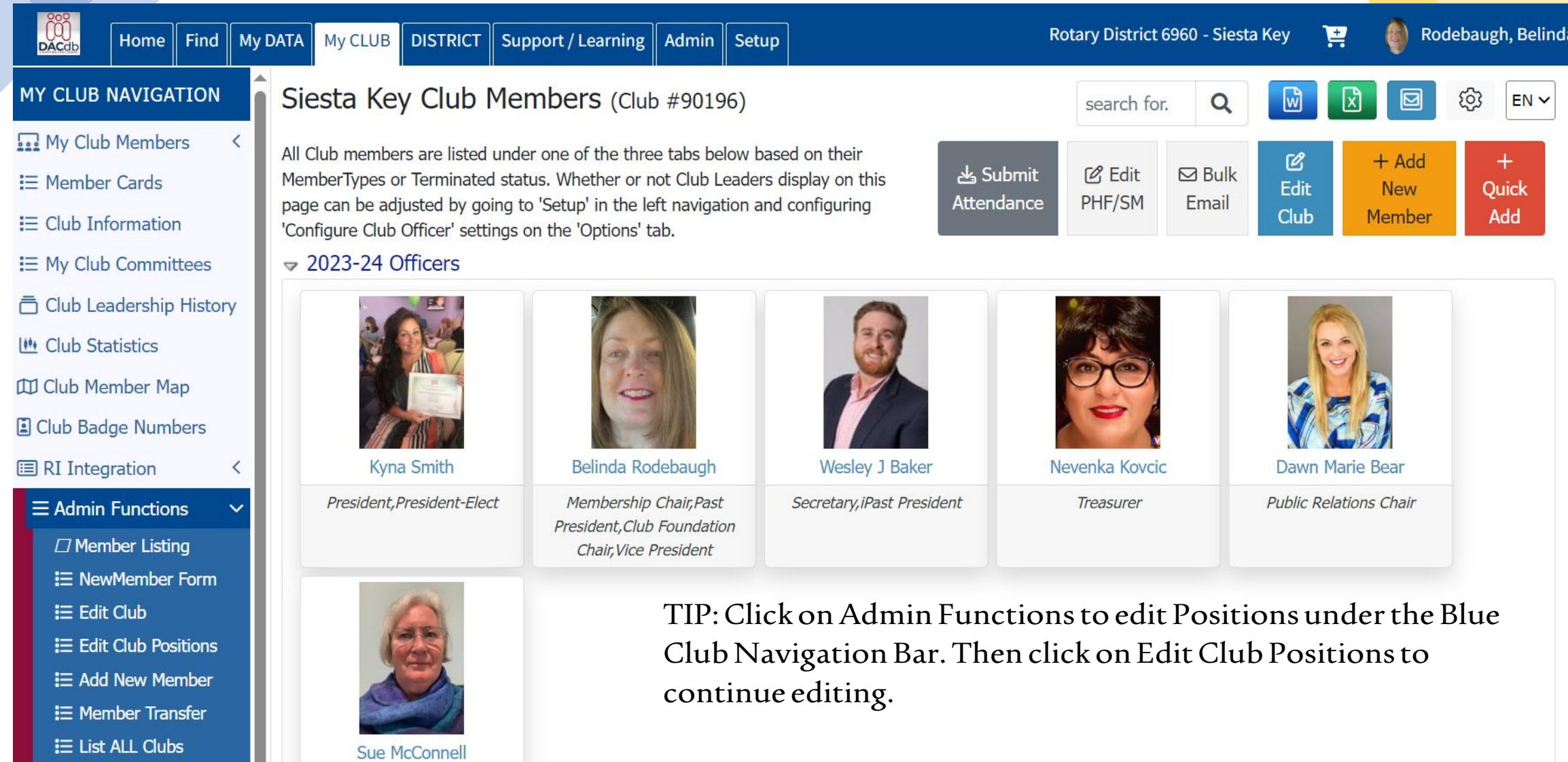

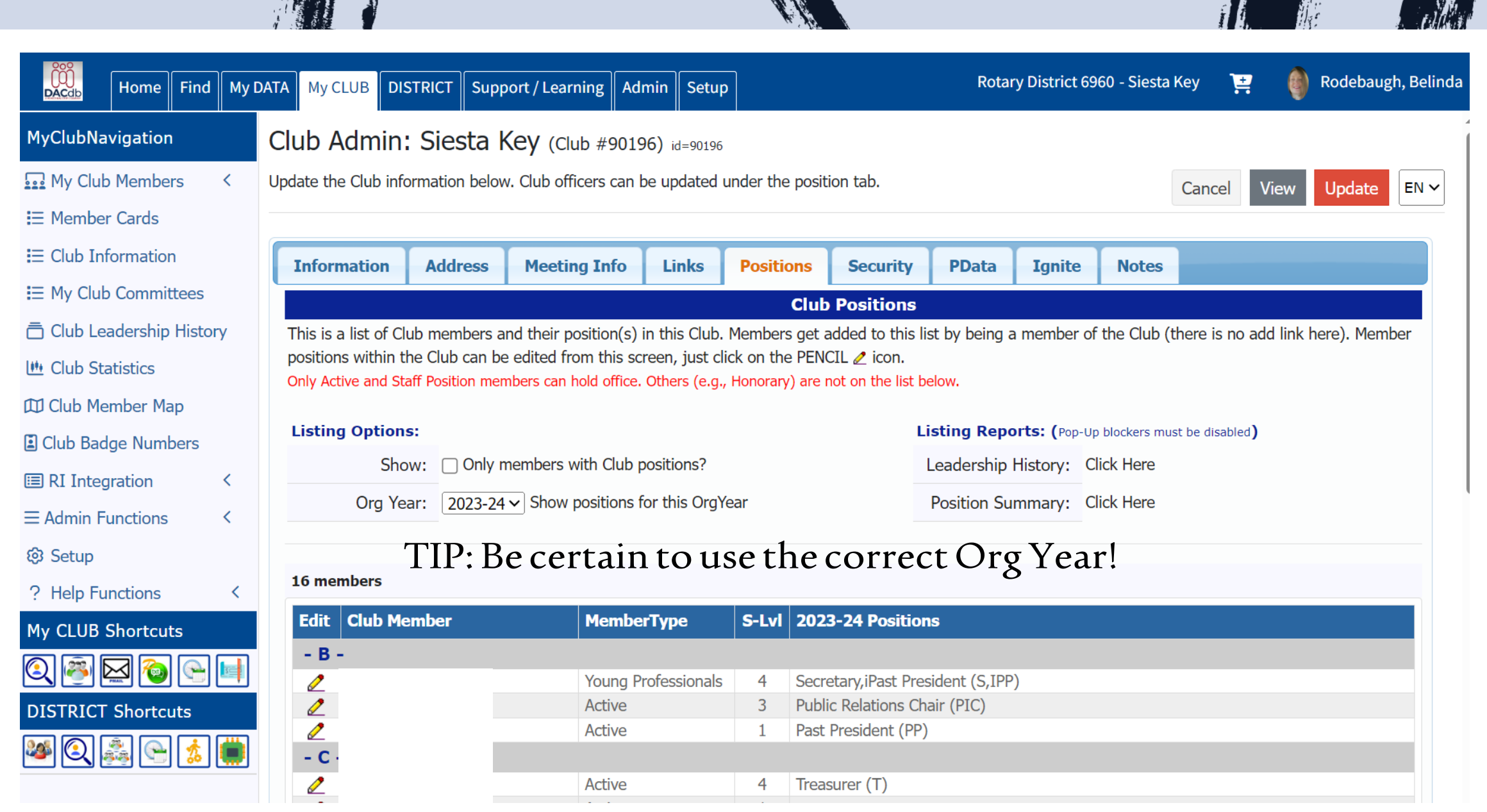

n Sing

A.

殇

S.

 $10$ 

 $W_{\ell}$ 

#### Club Position Admin: Siesta Key

Manage your Club position here. Click [Edit] to change or add new roles to position(s) that are already defined for a given time period. Click [Add] to add a new position in a different time period (in most situations this would be in a new OrgYear period).

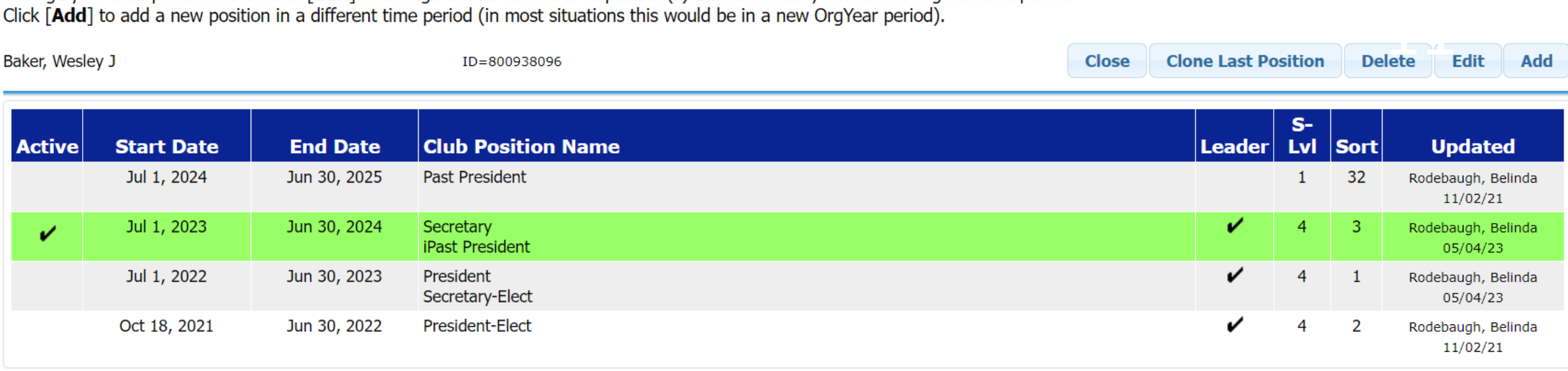

anosition -- Current member position in use

• TIP: Use only drop-down menus on this page! Do not type in boxes - the system will not recognize the information! Click on the Red Update Button prior to leaving the page once you have closed the changes!

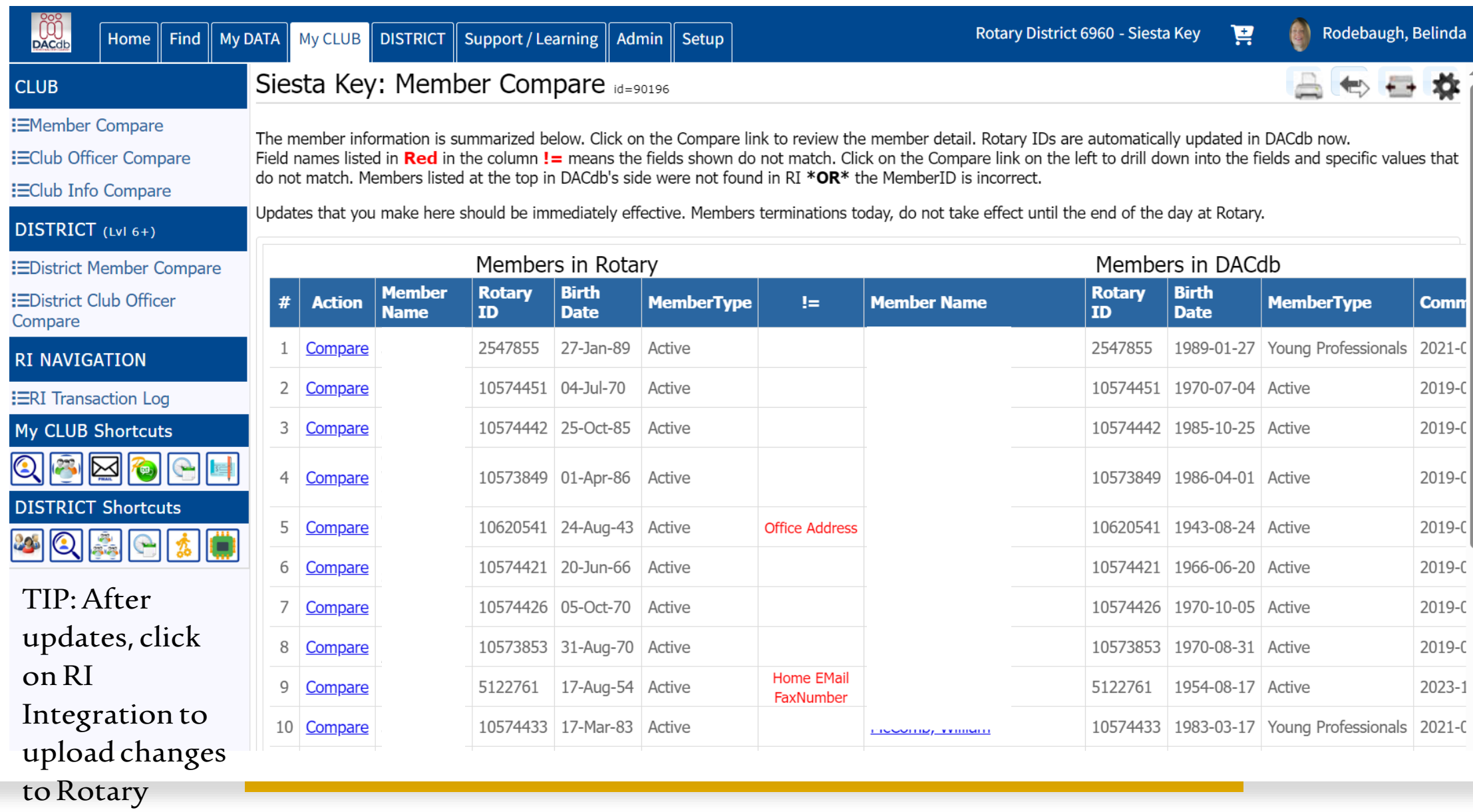

International.

## Membership Success Center

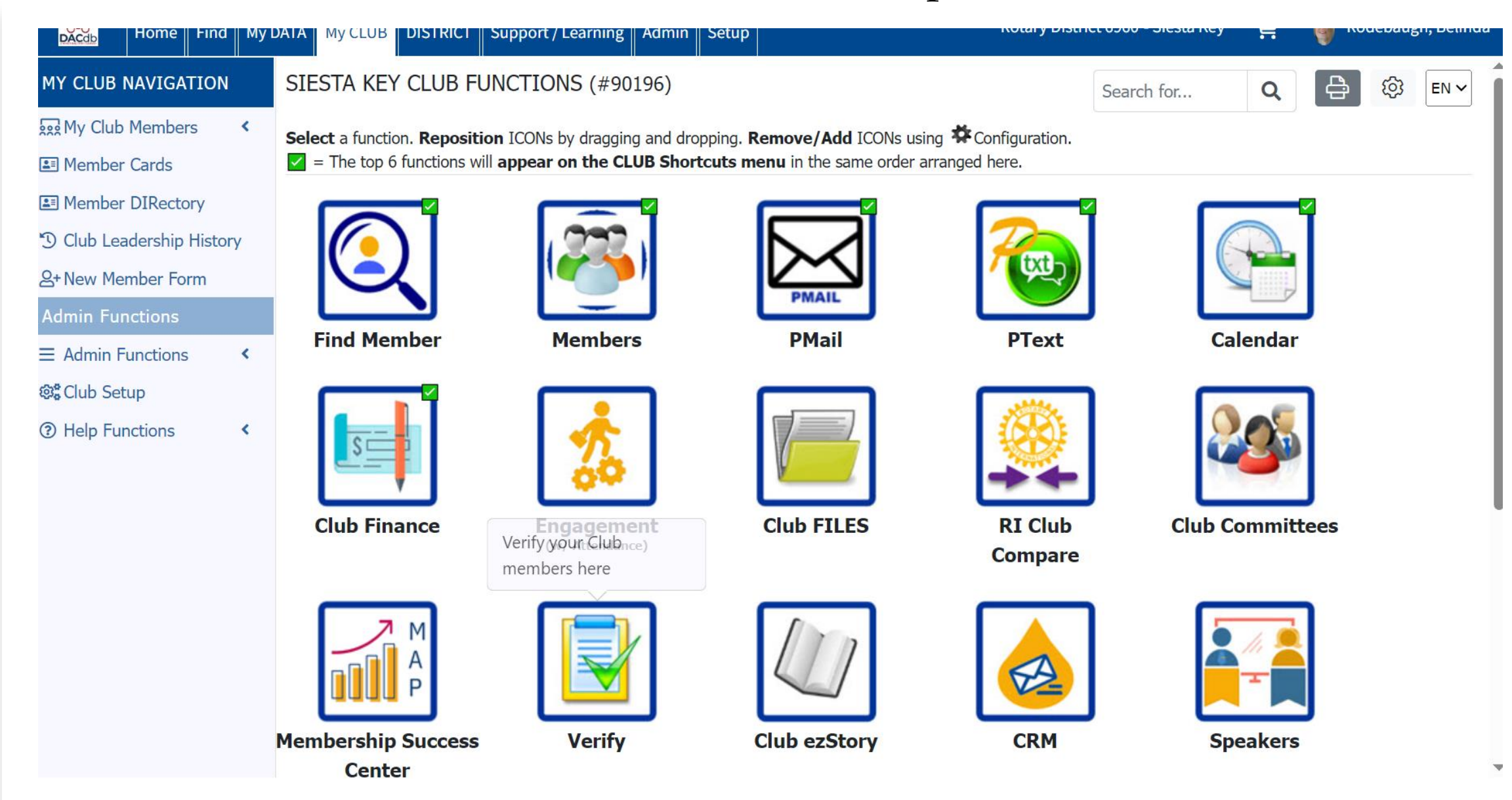

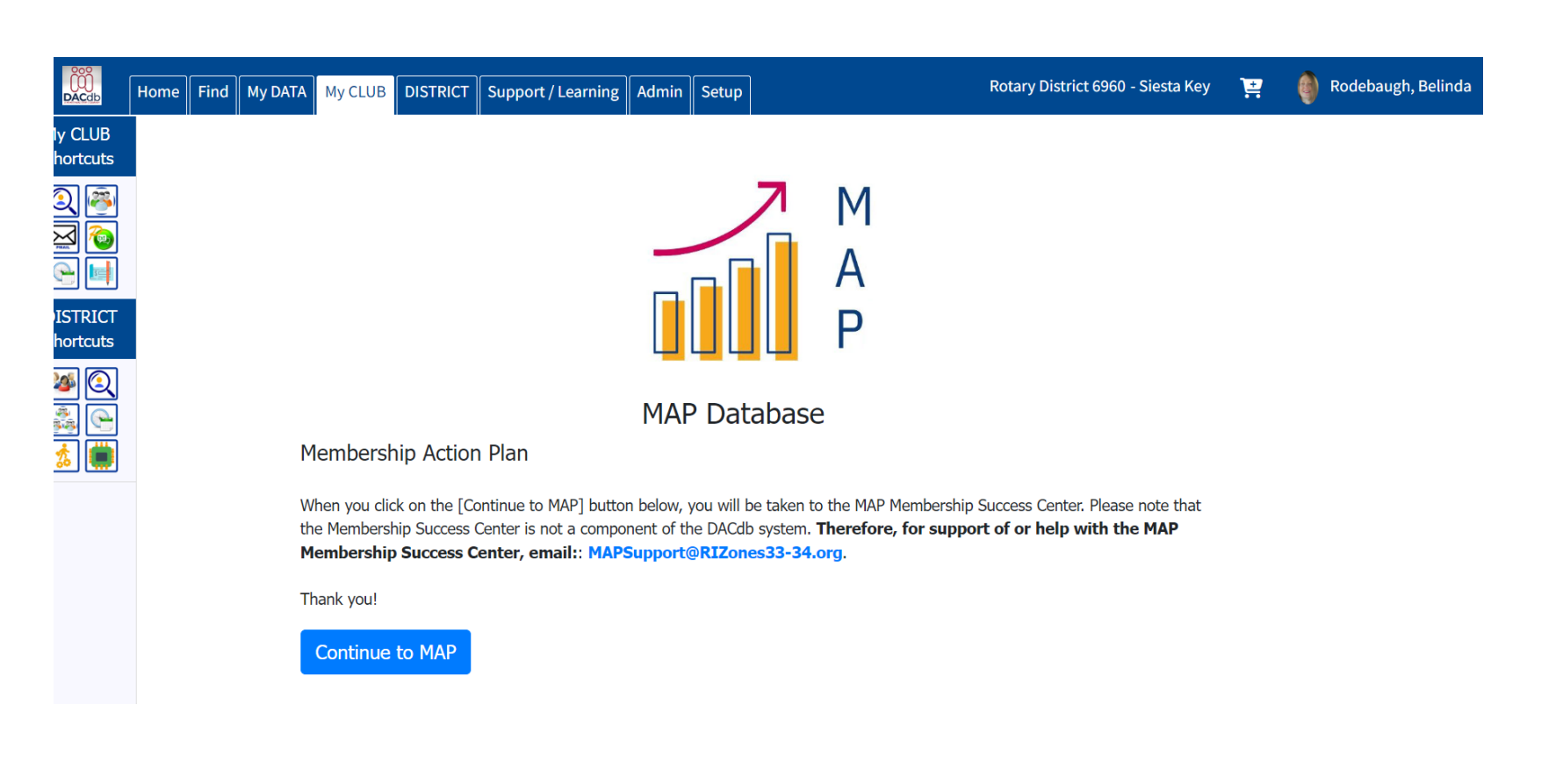

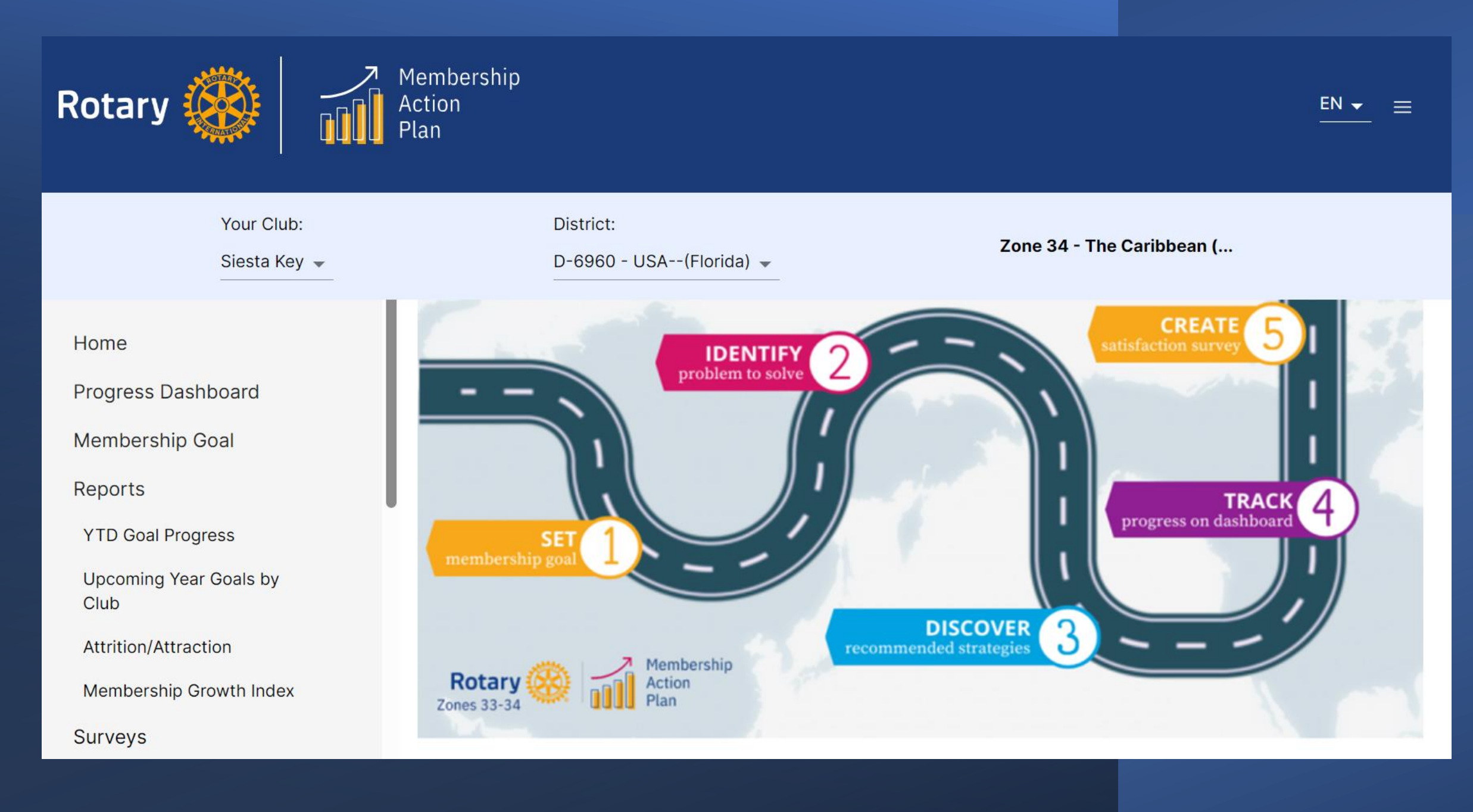

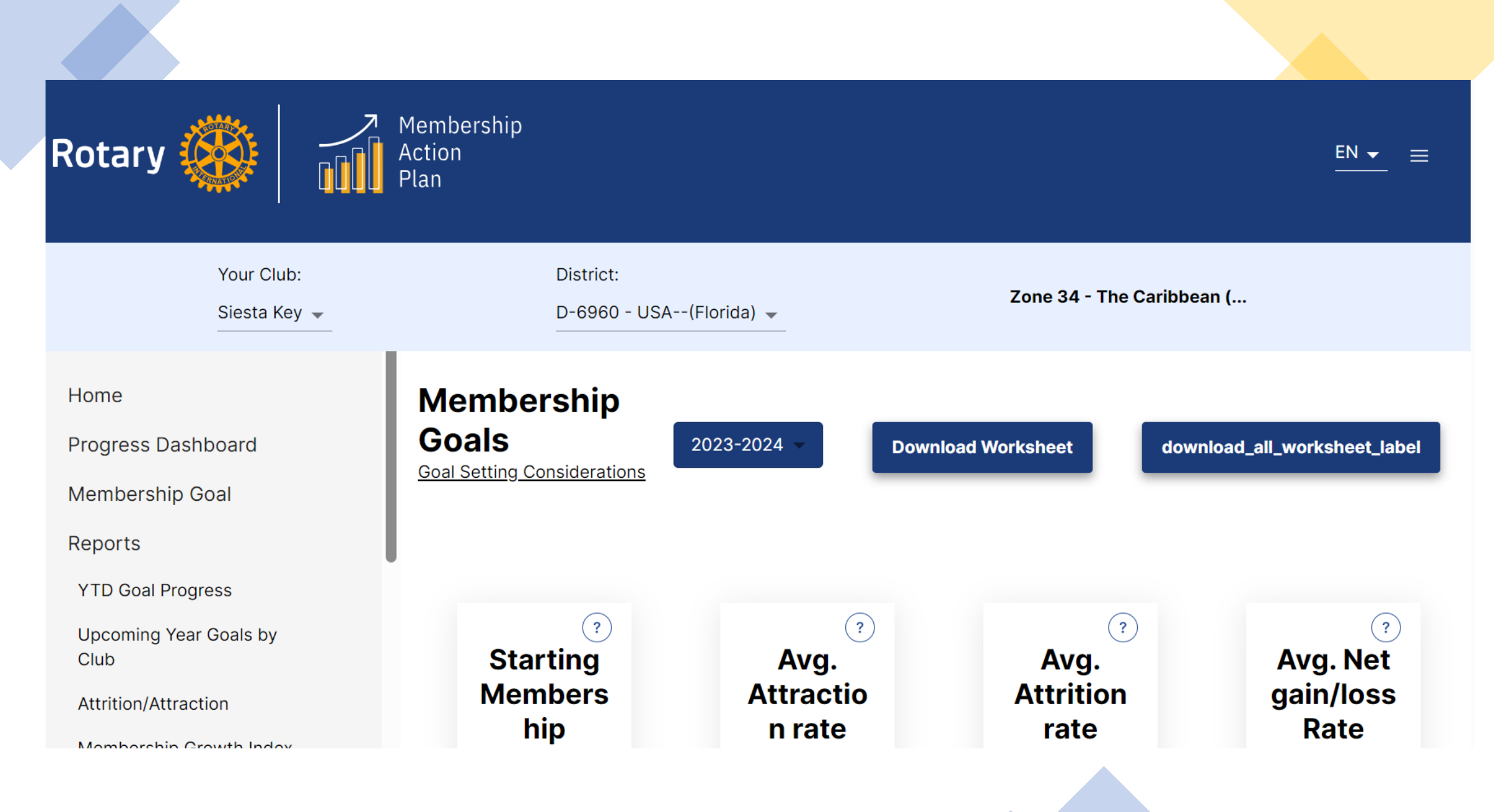

# Club Committees

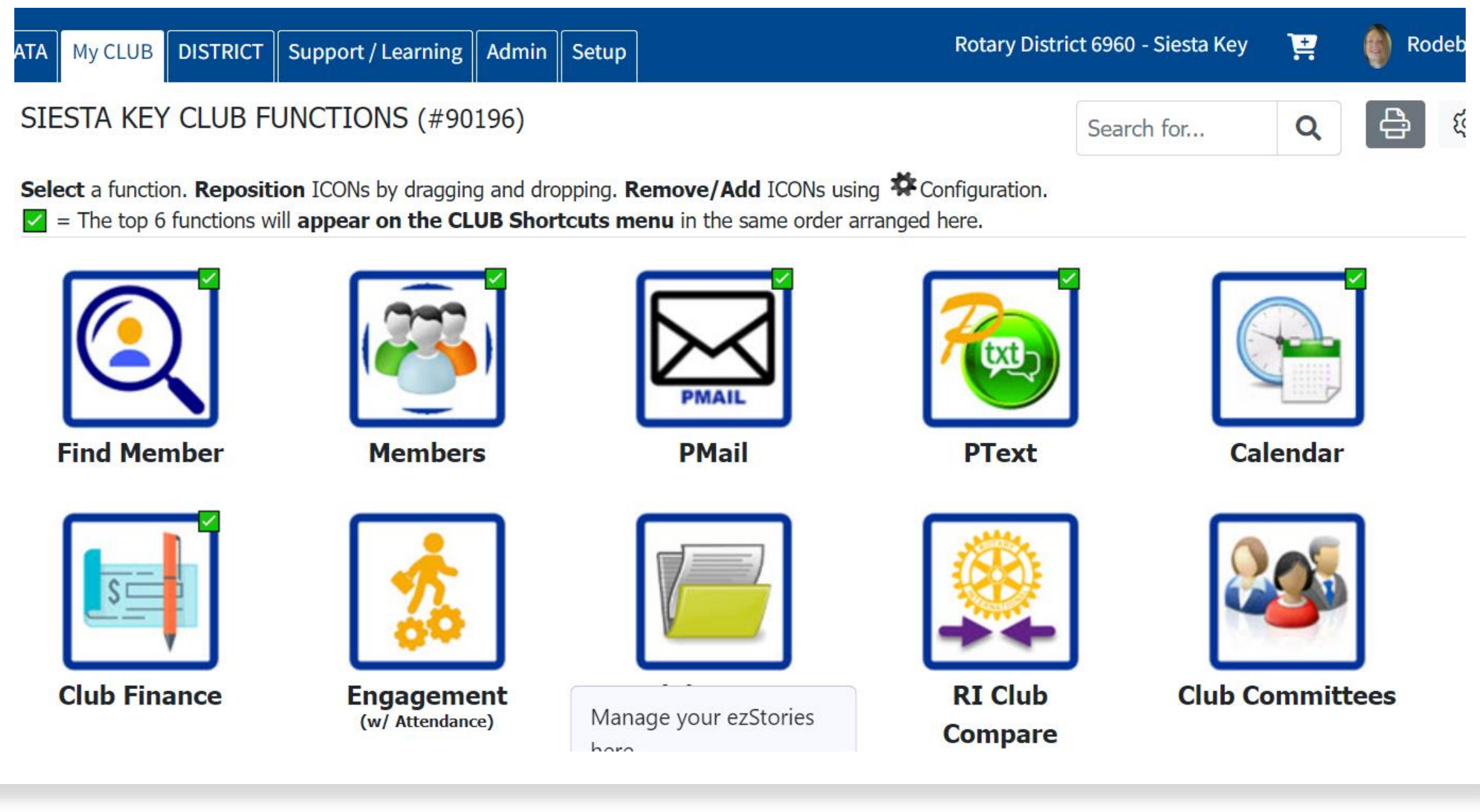

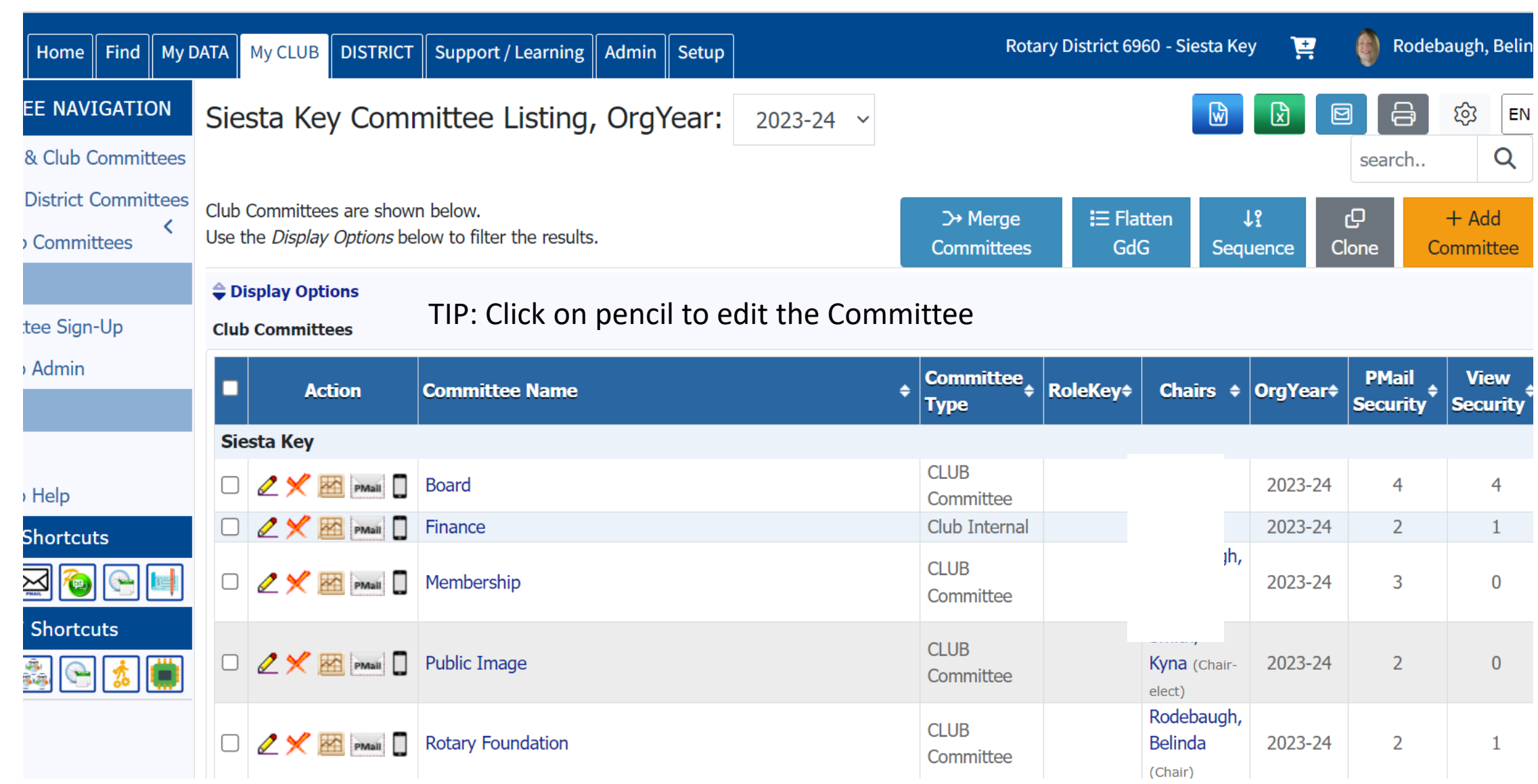

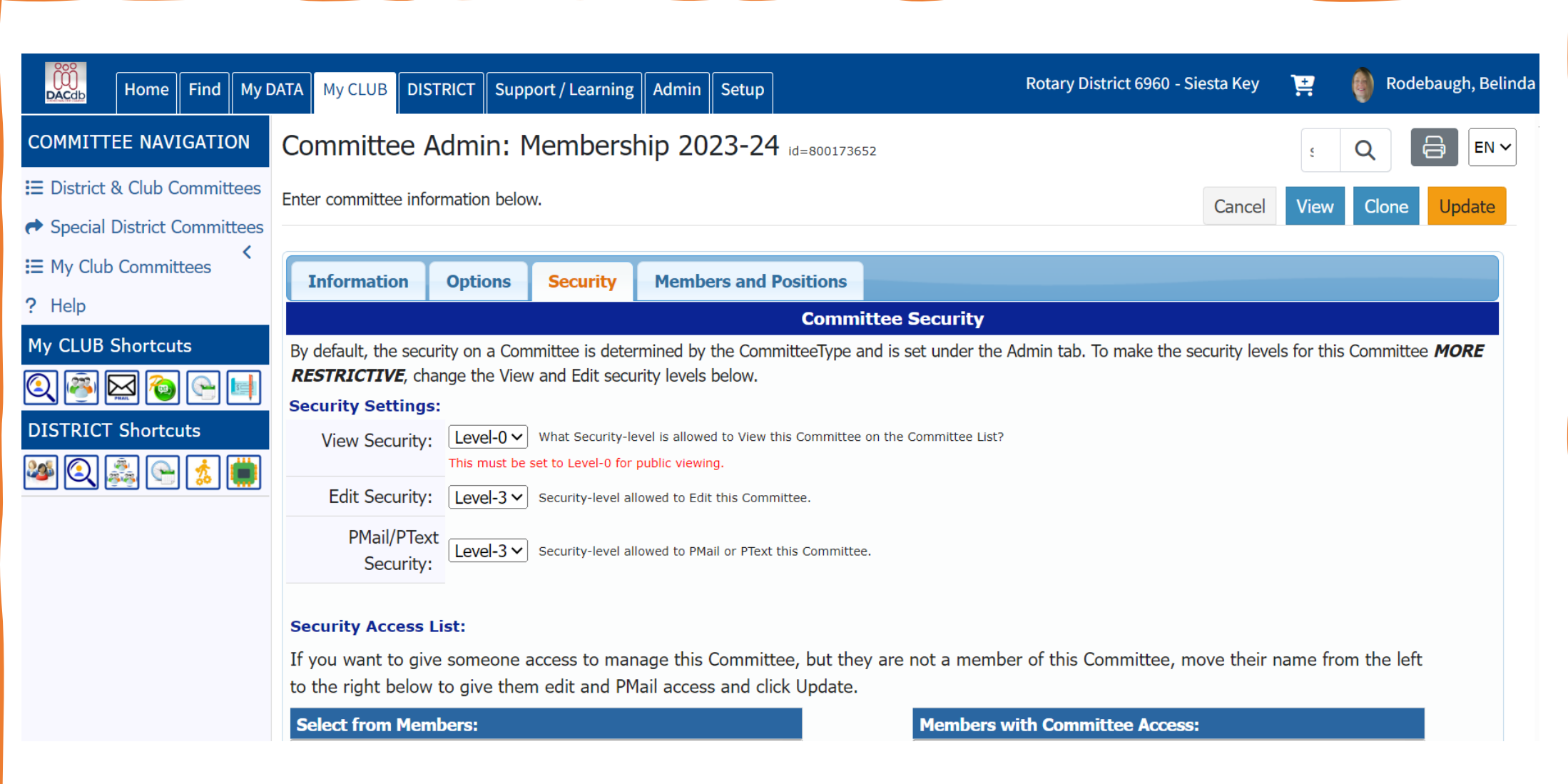

### Find A Member

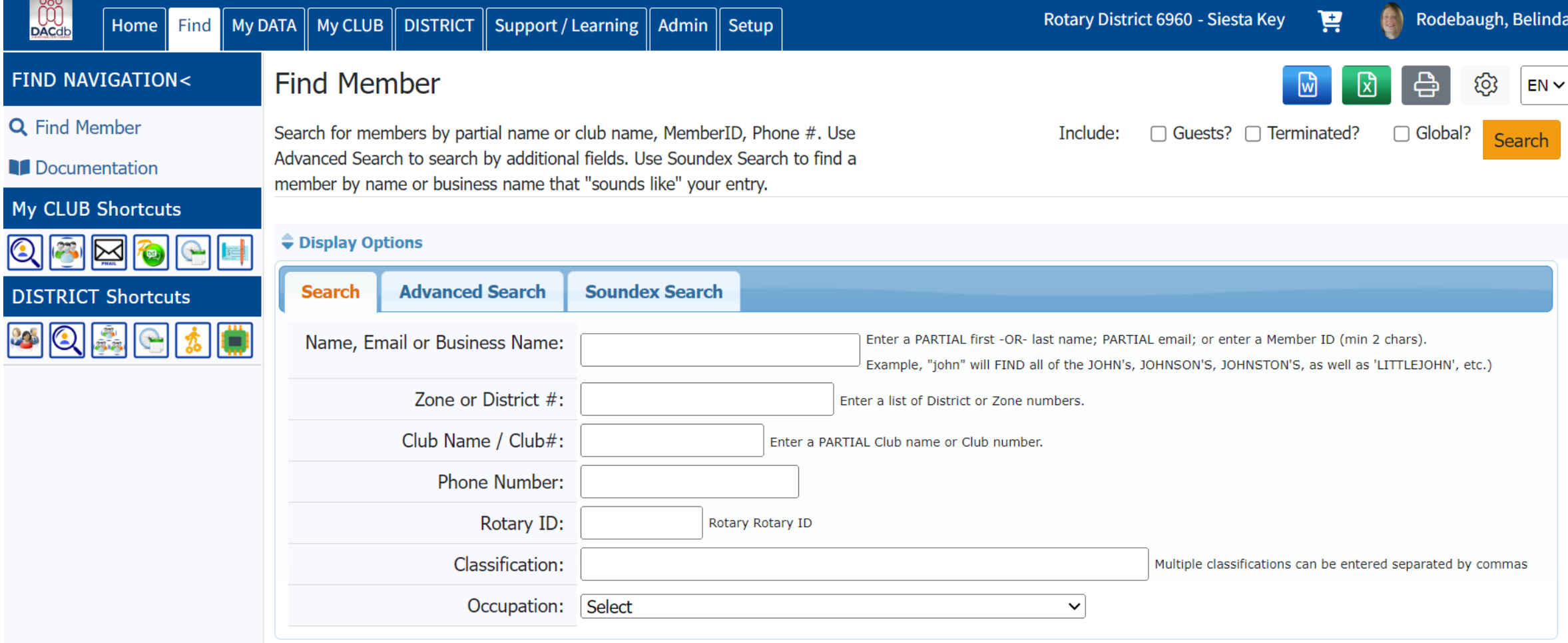

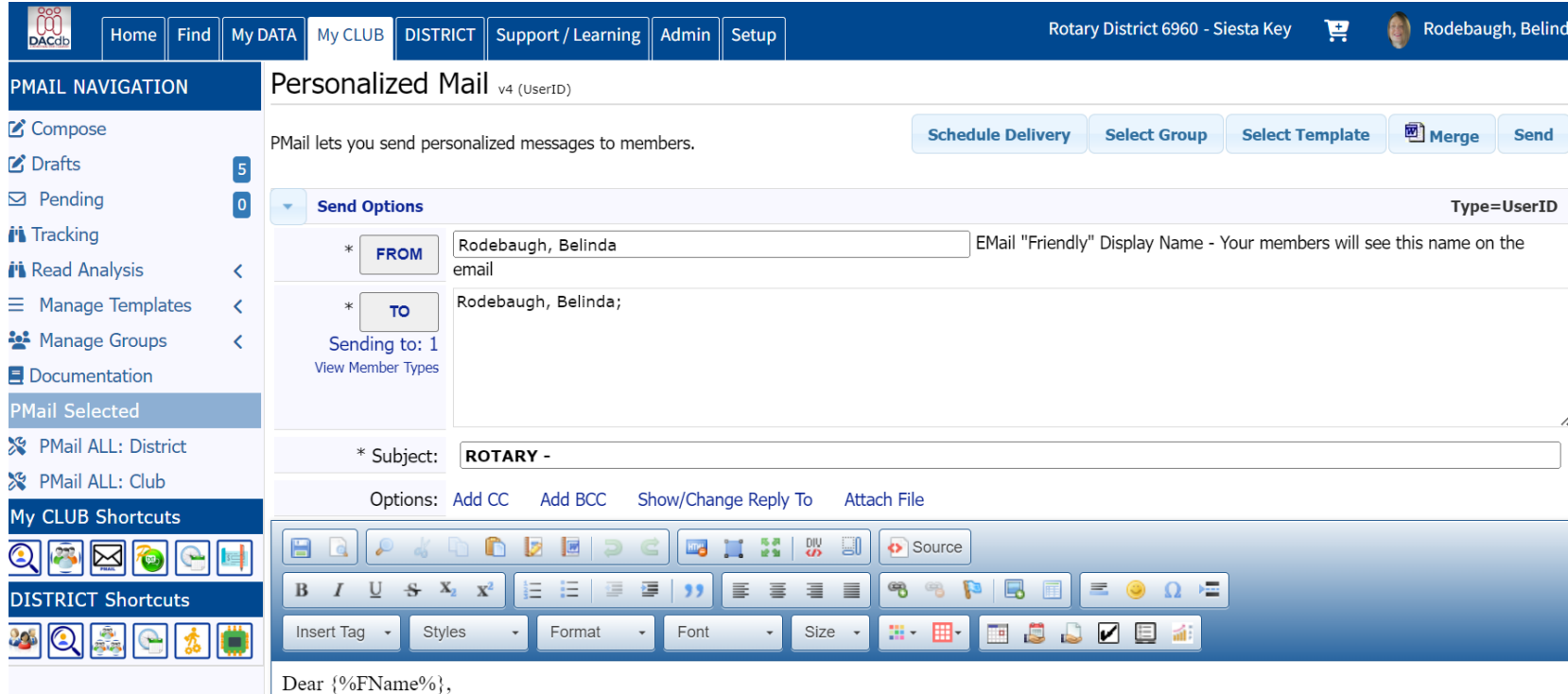

TIP: Once you have started, the system will time out after 30 minutes! Templates are customizable!

PMail

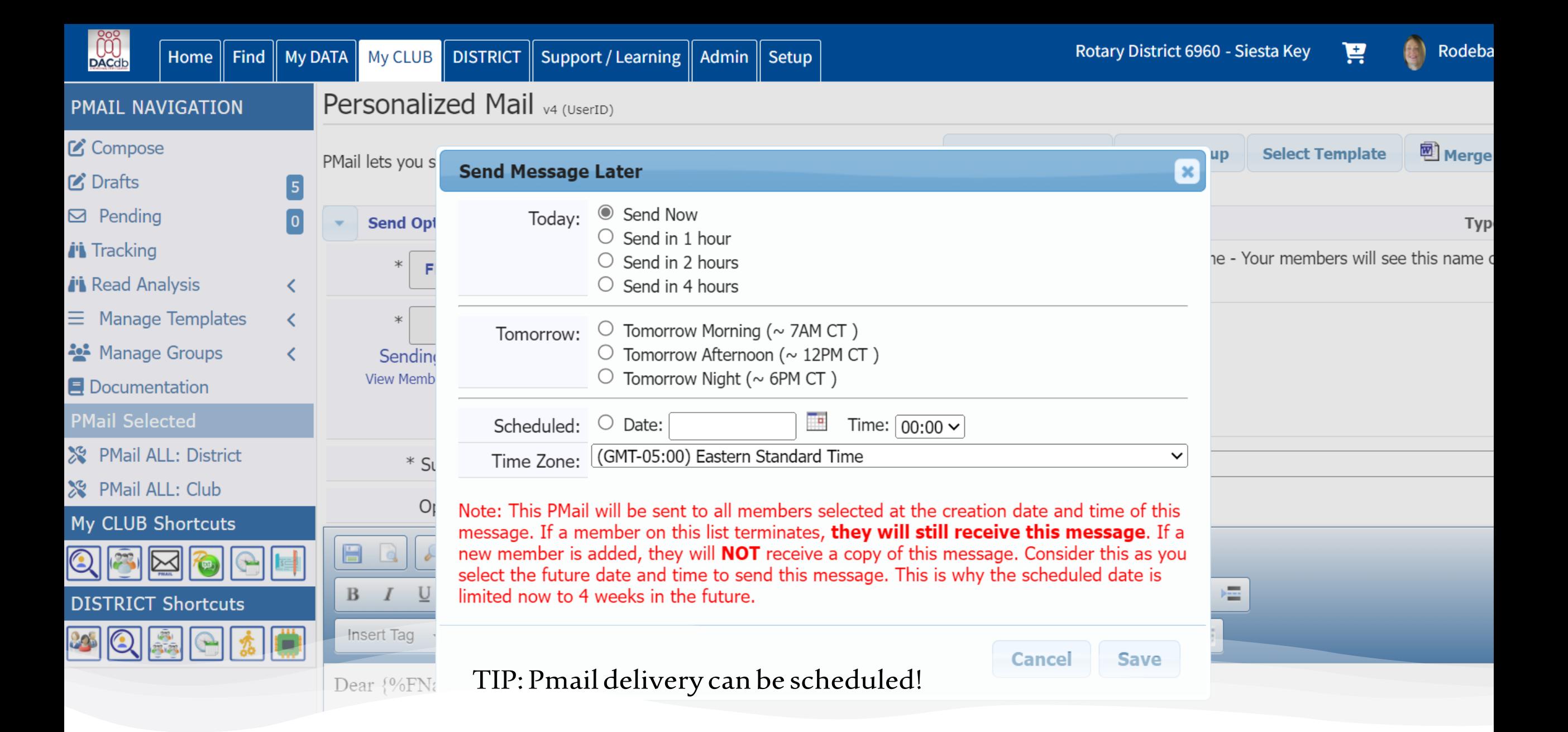

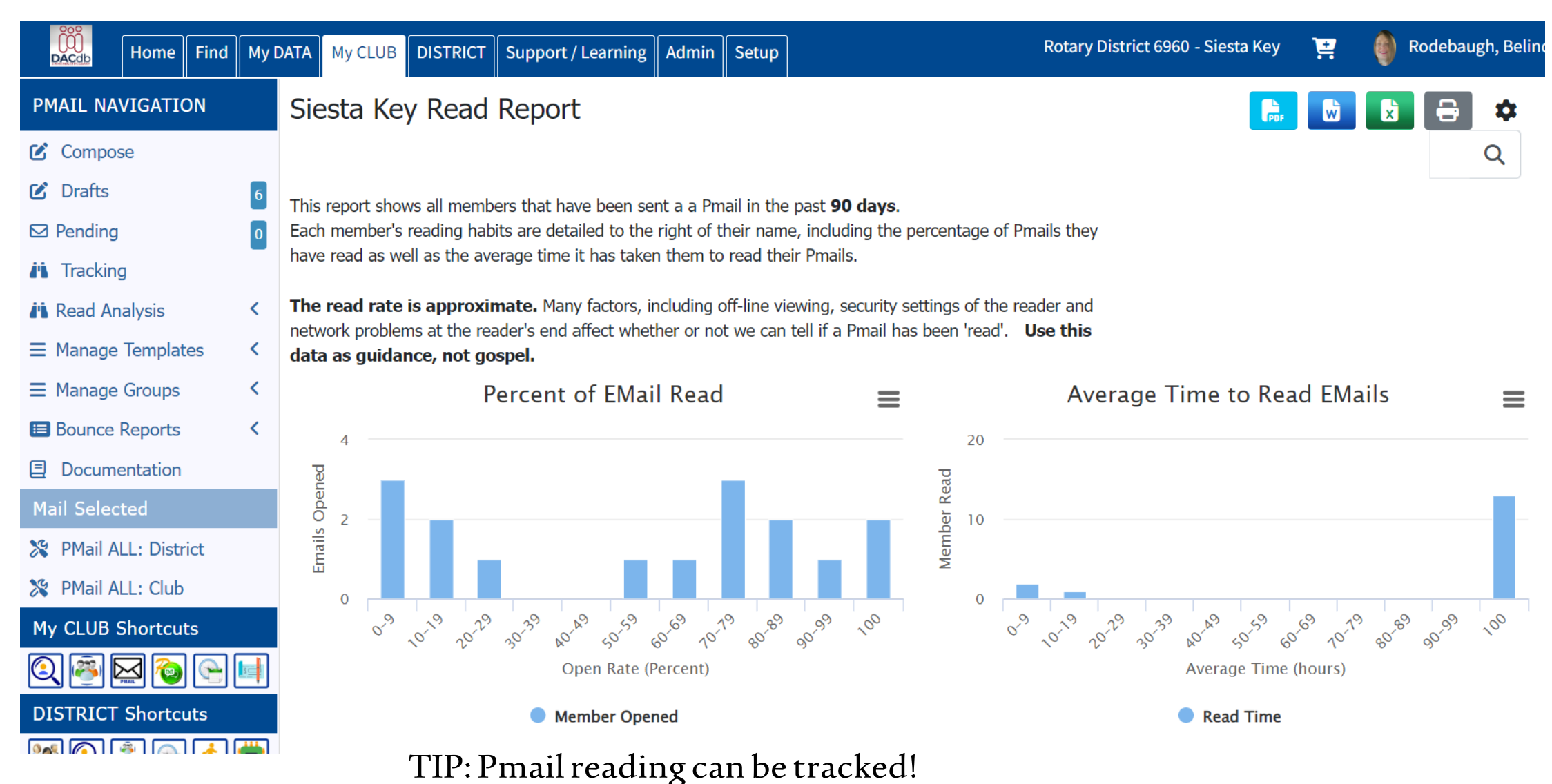

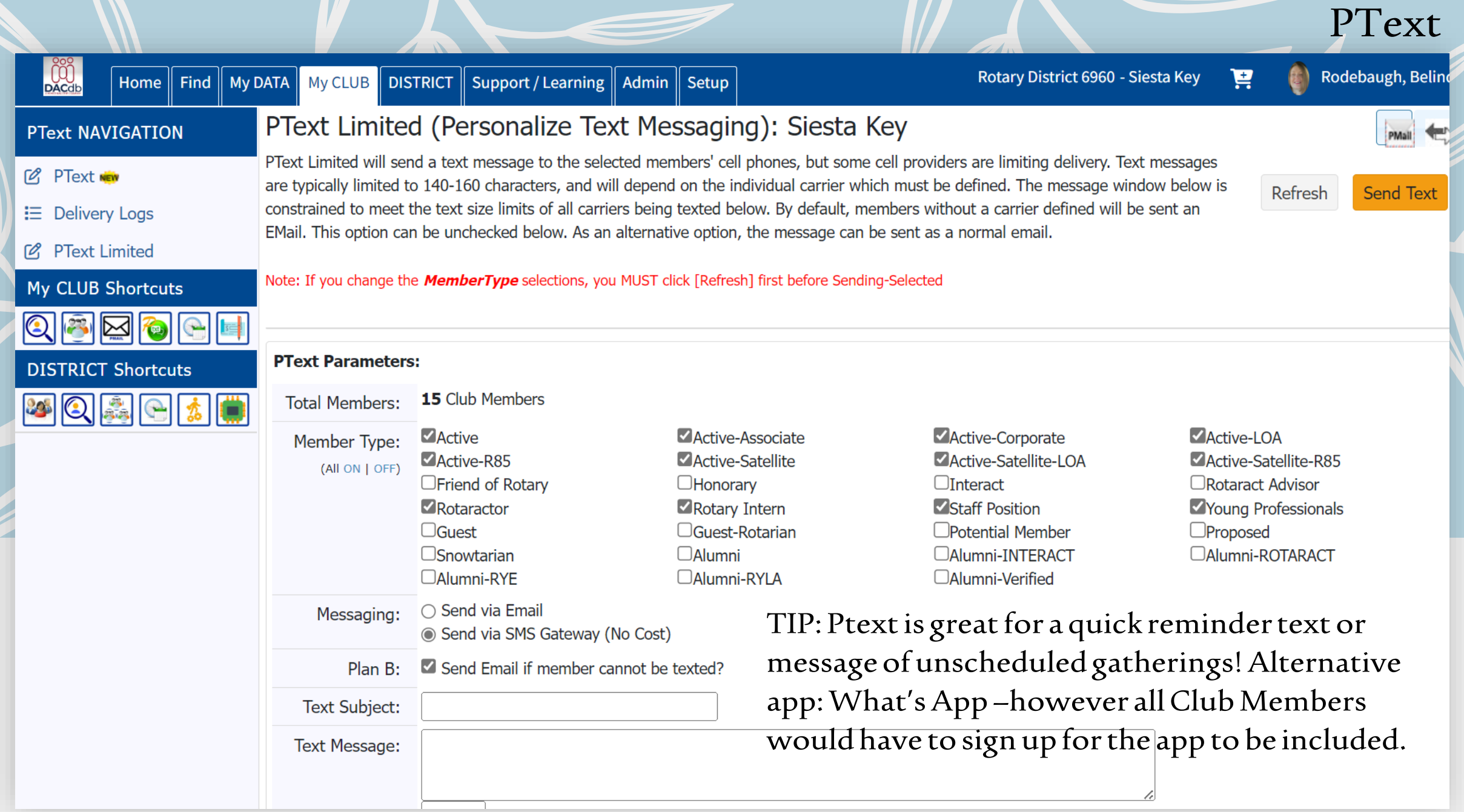

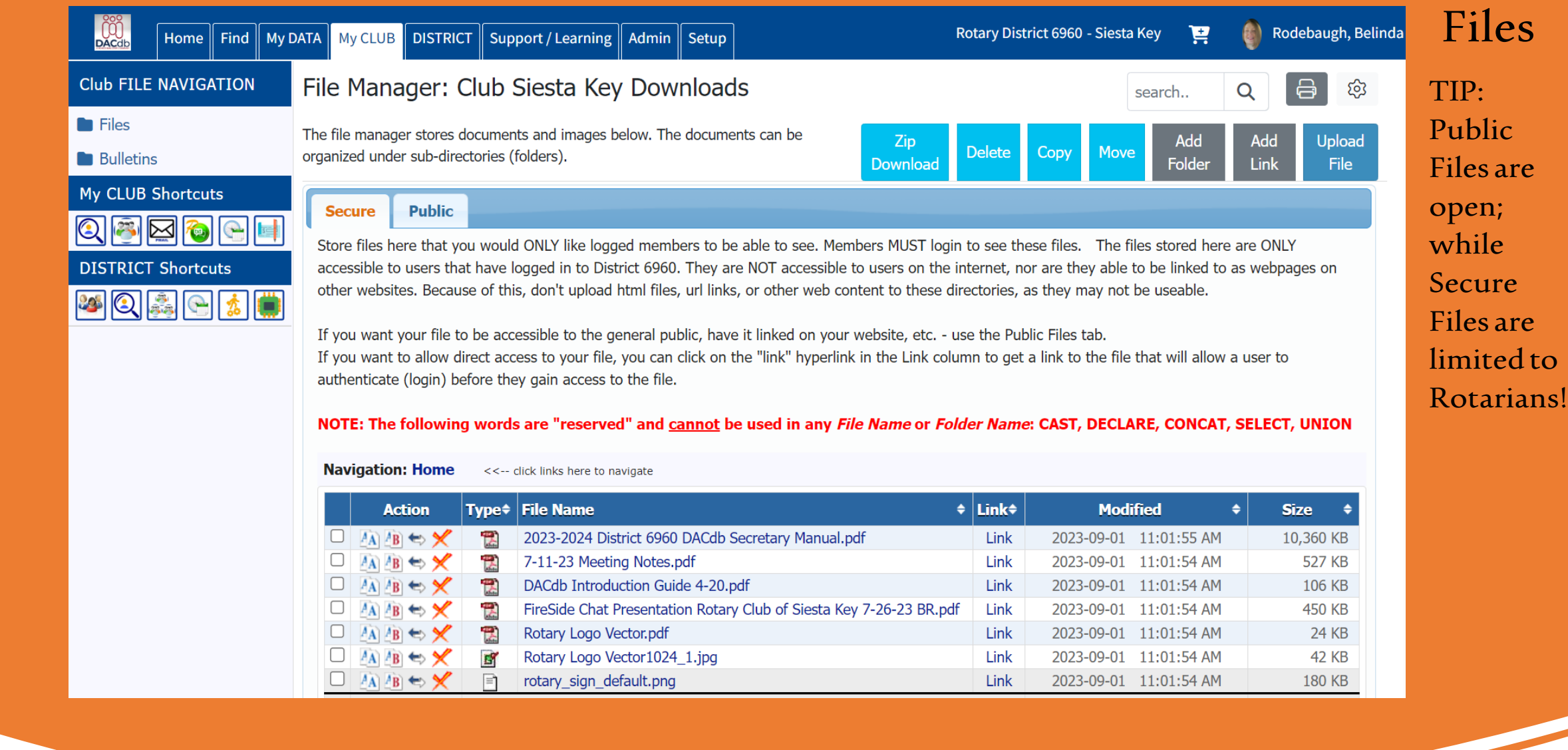

### Reports

TIP: 12.5 Member Dynamic Extractn – custom report

![](_page_25_Picture_25.jpeg)

![](_page_26_Picture_0.jpeg)

![](_page_26_Picture_49.jpeg)

![](_page_26_Picture_2.jpeg)

December 2023 - May 2025<br>Disease Prevention and Treatment Month

month list year

### Adding An Event

![](_page_27_Picture_27.jpeg)

![](_page_28_Picture_13.jpeg)

![](_page_29_Picture_4.jpeg)

![](_page_30_Picture_10.jpeg)

![](_page_31_Picture_4.jpeg)

![](_page_32_Picture_4.jpeg)

# • Registering for an Event

![](_page_33_Picture_10.jpeg)

![](_page_34_Picture_2.jpeg)

#### A NIGHT OF HOPE at The Rotary Foundation Dinner

Saturday Feb 17, 2024 (ID=77717292)

Step 1 - Your Information

You are making a Registration for 2 people.

![](_page_35_Picture_34.jpeg)

![](_page_35_Picture_35.jpeg)

Add Another Person button below to include your spouse/partner, guest or another member. Use l

To add a Spouse/Partner, Guest or another Member  $==->$ **Add Another Person** to this registration, please click

Continue

#### A NIGHT OF HOPE at The Rotary Foundation Dinner Saturday Feb 17, 2024 (ID=77717292)

Step 2 - Make Selections

You are making a Registration for 2 people.

There are 2 sections below -- one for each person registering. Please be sure to complete all 2 sections.

#### Selections for: Belinda Rodebaugh (Belinda)

![](_page_36_Picture_24.jpeg)

Selections for: Raymond Rodebaugh (Ray)

#### Selections for: Raymond Rodebaugh

![](_page_37_Picture_8.jpeg)

#### **AMOUNT DUE:**  $$0.00$

A NIGHT OF HOPE at The Rotary Foundation Dinner SATURDAY, FEBRUARY 17, 2024 **PLANTATION GOLF & COUNTRY CLUB** 500 Rockley Blvd, Venice, FL 34293 5:00 to 6:00pm Registration and Cocktails 6:30pm Dinner IMPORTANT TERMS, CONDITIONS, REFUND POLICY and PRIVACY STATEMENT:

Your privacy is very important to us. The applications protect the security of your payment and personal information by using Secure Sockets Layer (SSL) software, which encrypts all of your personal information, including name, address, and credit card number, so that it can travel safely over the Internet. Your Order Confirmation is sent to your email address. Your name and contact information is for internal use

only to process your order, and will never be sold, given, or provided to anyone else. All sales are FINAL subject to the cancellation policy.

#### **CANCELLATION POLICY:**

- . You may cancel your registration on-line using the same link your registered at.
- If you cannot cancel your registration online, contact one of the event moderators to request event cancellation, and include names of those cancelling and identify specified items being cancelled, along with contact information/phone number.
- Cancellations are accepted with a full refund (minus processing fees) up to five(10) days prior to the first day of the event.

Event Confirmation Form

## TIP: Print for your records

![](_page_39_Picture_0.jpeg)

### District Leadership

![](_page_40_Picture_1.jpeg)

#### DACdb Support / Learning

![](_page_41_Picture_1.jpeg)

### My.Rotary.org

This website uses cookies. By continuing you are agreeing to our privacy policy TIP: Register for your Rotary Account here with your RI ID# which can be Brand Center  $\bigoplus$  English  $\vee$ **8** Sign In Register found above the address on The Rotarian magazine or theClub Secretary (Keep your RI ID# handy as any donations made are assigned to this number as well.)**Rotary My Rotary Get Involved**  $\Omega$ **Donate** 

# Welcome to My Rotary

Sign in or register to access your personalized My Rotary portal.

Register Sign in or

![](_page_43_Figure_0.jpeg)

#### My Rotary

![](_page_44_Figure_1.jpeg)

![](_page_44_Picture_34.jpeg)

![](_page_44_Picture_3.jpeg)

Rotary Club Central C

Set club goals and track how you're doing.

![](_page_45_Figure_0.jpeg)

#### $\circled{1}$

Goals

![](_page_45_Figure_4.jpeg)

![](_page_46_Figure_0.jpeg)

![](_page_47_Picture_26.jpeg)

 $\ddots$ 

![](_page_48_Picture_0.jpeg)

![](_page_49_Figure_0.jpeg)

TIP: Prior to entering new Club Projects, search keywords for the project. Projects can be copied from year to year with updating .

TIP: Click ADD A NEW PROJECT at to right to enter a new project.

![](_page_50_Picture_2.jpeg)

### **Making a difference**

Rotary members and program participants are improving lives in communities around the world every day through thousands of service projects. Explore the good work that we're doing locally and globally, and share these projects through social media.

![](_page_50_Picture_81.jpeg)

![](_page_51_Picture_0.jpeg)

### Events & Connections

![](_page_52_Picture_8.jpeg)

![](_page_53_Picture_7.jpeg)

![](_page_54_Picture_0.jpeg)

![](_page_55_Picture_8.jpeg)

### Brand Center

![](_page_56_Picture_1.jpeg)

sample brochures, logos, advertising, and videos.

TIP:

Brand

Center

contains

What would you like to do today?

![](_page_57_Picture_28.jpeg)

![](_page_57_Picture_1.jpeg)

Video prior to creating the Club Brochure.

How to Create a Club Brochure

TIP:Click on Brochure Picture to begin.

![](_page_58_Picture_25.jpeg)

![](_page_58_Picture_2.jpeg)

![](_page_58_Picture_3.jpeg)

Rotary Club Brochure Template

#### $\circ$

#### brandcenter.rotary.org

![](_page_59_Picture_3.jpeg)

#### $\leftrightarrow$  Share

TIP: Click CREATE to get started, Use the navigation buttons to edit different areas.

#### **Rotary Club Brochure Template**

This trifold brochure can be customized to showcase your club's projects and personality while introducing people to Rotary. Edit the text, then upload photos or choose from those provided.

#### When to use

Use this brochure to promote your club at local events and give it to guests who attend your meetings. Have a professional print the brochure to ensure the highest quality.

![](_page_59_Picture_10.jpeg)

 $\times$ 

### **About this template**

Use this template to create a brochure for your club. You can edit the text and choose from the images provided or upload your own. For the best results, use highresolution images that show your members taking action.

If you plan to have a professional print your brochure, choose the option to download with crop marks.

This template cannot be saved, so we suggest that you save your text and images where you can easily find them in case you want to make changes later.

TIP: Save your information in a file where it is easily recreated. Once this file is closed there is no more edits!

Χ

#### Rotary Club Brochure (i)

Choose paper size  $\rightarrow$ Edit content Front Choose side  $\mathbf{v}$ Left  $\mathbf{v}$ Panel Rotary Club Name, District,<br>or Zone Number Preview  $\Box$ Select preview to view full template. **OUR EVENTS** Date - event description, location, time Rotary images Image source  $\overline{\mathbf{v}}$ Date - event description, location, time. Date - event description, location, time. Date - event description, location, time.  $\blacktriangle$ Choose image Join our next meeting or service project.<br>Contact our club president to schedule your visit. 20171216\_BS\_225.jpg X We look forward to meeting you! Crop or resize **INSERT YOUR CLUB NAME** Insert name of your club president Insert phone number Email address Website Download file

TIP: Use the drop down menus to navigate to the location to be edited with club pictures or written information customized to the Club!

![](_page_62_Picture_0.jpeg)

# Presidents Elect!